# HOW TO TURN ON THE TV

### **1. Turn on the TV with the button ON/OFF TV (see below)**

### Remote-control keys **2. Turn on the Decoder with the button ON/OFF Proximus (see below)**

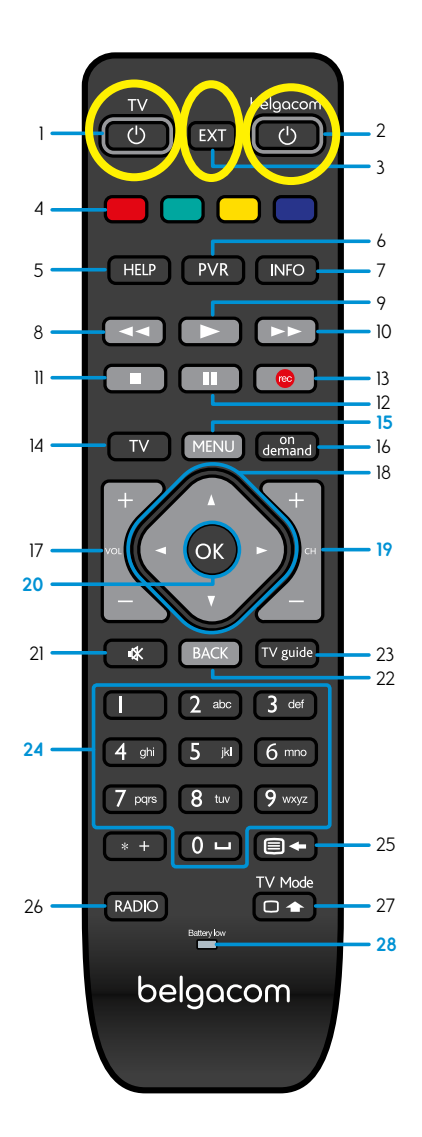

- Switch your TV set on/off.
- 2. Switch your Belgacom TV decoder on/off.
- 3. Select an external source for your TV set.
- 4. Accesstheon-demand content of the channel you are watching (if available).
- 5. Access the help section.
- 6. Access your recordings.
- 7. Access the information bar of the TV program underway.
- 8. Rewind the TV program underway.
- 9. Play.
- 10.Fast-forward the TV program underway.
- 11. Stop.
- 12. Pause a TV program.
- 13. Record the program underway.
- 14.Access the channels.
- 15.**Access the main menu.**
- 16.Access the on-demand catalog.
- 17. Increase/lower the volume.
- 18.Navigate in the menus (left, right, top, bottom).
- 19. **Change the channel / navigate in the menus (page by page).**

#### 20. **Validate your selection.**

- 21. Switch off the TV sound.
- 22. Return to the previous action.
- 23. Access the program grid.
- 24. **Select a channel / enter text.**
- 25. Display teletext / remove text
- 26. Access the radio stations.
- 27. Gives access to the functions of your, TV set. Press another key on the remote control at the same time.
- 28. **Battery status indicator.**

#### . Nothing displayed? Check the source. You can do this using the AV, Australian D 3. Nothing displayed? Check the source.

If the Proximus TV screen doesn't appear, use the key EXT to select an external source for your TV, which connects to your Belgacom TV decoder. You can do this using the AV, Aux, EXT, or HDMI button on your remote control.

# COMMENT ALLUMER VOTRE TV

## **1. Allumer la TV grâce au bouton ON/OFF TV (voir schéma)**

**2. Allumer le Décodeur grâce au bouton ON/OFF Proximus**   $($ voir svchéma)

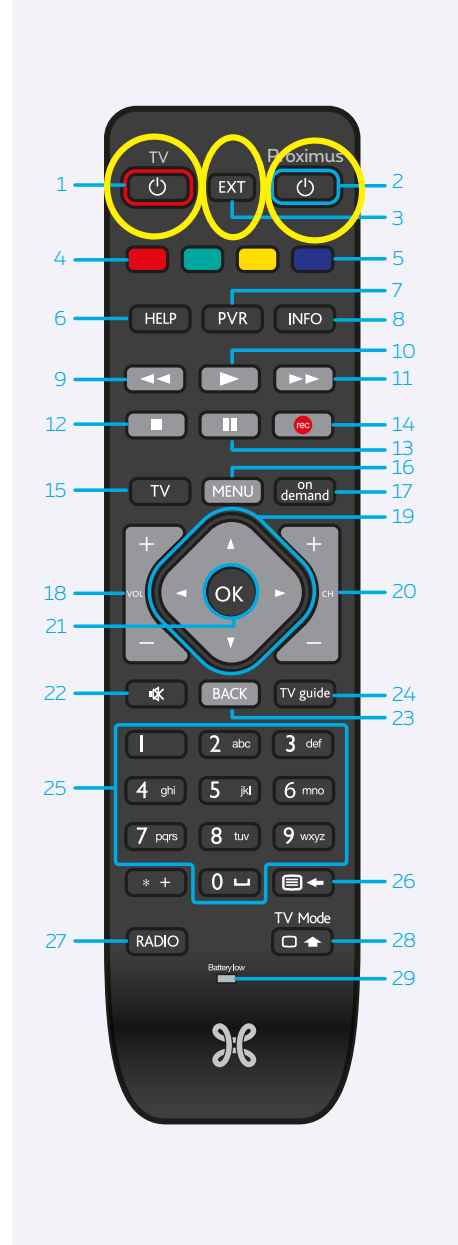

- 1. Allumer/éteindre votre poste de télévision.
- 2. Allumer/éteindre votre décodeur Proximus TV.
- 3. Sélectionner une source externe de votre poste de télévision.
- 4. Accéder au contenu à la demande de la chaîne en cours (si disponible).
- 5. Accès aux films gratuits, démos.
- **6. Accéder à la rubrique d'aide.**
- **7. Accéder à vos enregistrements.**
- 8. Accéder à la barre d'informations du programme TV en cours.
- 9. Revenir en arrière dans le programme TV en cours/changer de jour dans le guide TV.
- 10. Lecture.
- 11. Avancer dans le programme en cours/ changer de jour dans le guide TV.
- 12. Arrêter.
- 13. Mettre un programme TV sur pause.
- 14. Enregistrer le programme en cours.
- **15. Accéder aux chaînes.**
- **16. Accéder au menu principal.**
- **17. Accéder au catalogue à la demande.**
- 18. Augmenter/diminuer le volume sonore.
- 19. Naviguer dans les menus (gauche, droite, haut, bas)/maintenir enfoncé pour naviguer rapidementdans les menus.
- **20. Changer de chaîne.**
- **21. Valider votre choix/accéder à la page d'information.**
- 22. Couper le son de la télévision.
- 23. Revenir à l'action précédente.
- 24. Accéder à la grille des programmes.
- **25. Sélectionner une chaîne/entrer du texte.**
- 26. Afficher le télétexte/supprimer du texte.
- 27. Accéder aux stations de radio.
- 28. Donne accès aux fonctions de votre TV. Appuyer simultanément sur une autre touche de la télécommande.
- **29. Indicateur du niveau de charge des piles.**

## **3. Aucune châine n'apparait? Vérifiez la source.**

#### L'écran Proximus TV n'apparaît pas?

 À l'aide de la touche EXT, sélectionnez une source extérieure à votre télévision, source à laquelle est connecté votre décodeur Belgacom TV. Vous pouvez effectuer cette opération en utilisant le bouton AV, Aux, EXT, HDMI sur la télécommande de votre télé.